# Perl for Pipeline Part I

L1110@BUMC 2/6/2018

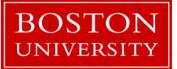

Yun Shen, Programmer Analyst yshen16@bu.edu IS&T Research Computing Services

#### **Tutorial Resource**

Before we start, please take a note - all the code scripts and supporting documents are accessible through:

• <u>http://rcs.bu.edu/examples/perl/tutorials/</u>

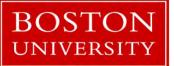

Yun Shen, Programmer Analyst yshen16@bu.edu IS&T Research Computing Services

## **Sign In Sheet**

We prepared sign-in sheet for each one to sign We do this for internal management and quality control So please SIGN IN if you haven't done so

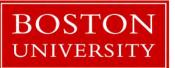

Yun Shen, Programmer Analyst yshen16@bu.edu IS&T Research Computing Services

## **Research Computing Services (RCS)**

• RCS is a group within Information Services & Technology (IS&T) at Boston University provides computing, storage, and visualization resources and services to support research that has specialized or highly intensive computation, storage, bandwidth, or graphics requirements.

#### • Three Primary Services:

- 1. Research Computation
- 2. Research Visualization
- 3. Research Consulting and Training
- More Info: <u>http://www.bu.edu/tech/about/research/</u>

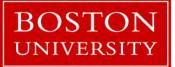

Yun Shen, Programmer Analyst yshen16@bu.edu IS&T Research Computing Services

## **Research Computing Services (RCS) Tutorials**

RCS offers three times a year tutorials

- Spring in January/Feburary
- Summer in May/June
- Fall in September/October

This tutorial is part I of a set (Part II come Thursday)

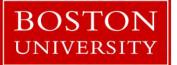

Yun Shen, Programmer Analyst yshen16@bu.edu IS&T Research Computing Services

## About Me

- long time programmer, dated back in 1987
- Proficient in C/C++/Perl
- Domain knowledge: Network/Communication, Databases, Bioinformatics, System Integration.
- Contact: <u>yshen16@bu.edu</u>, 617-638-5851
- Main Office: 801 Mass Ave. 4<sup>th</sup> Floor (Crosstown Building)

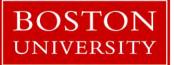

Yun Shen, Programmer Analyst yshen16@bu.edu IS&T Research Computing Services

## Tell Me A bit about You

- Name
- Experience in programming? If so, which specific lauguage? Self rating?
- Experience in Perl?
- Account on SCC?
- Motivation (Expectation) to attend this tutorial
- Any other questions/fun facts you would like the class to know?

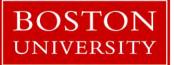

Yun Shen, Programmer Analyst yshen16@bu.edu IS&T Research Computing Services

#### **Evaluation**

One last piece of information before we start:

- DON'T FORGET TO GO TO:
  - <u>http://rcs.bu.edu/survey/tutorial\_evaluation.html</u>

Leave your feedback for this tutorial (both good and bad as long as it is honest are welcome. Thank you)

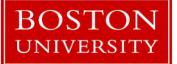

Yun Shen, Programmer Analyst yshen16@bu.edu IS&T Research Computing Services

## **Topics for today**

HuRI - A Bioinformatical Pipeline Example Get Back to Fundamentals Perl Environment Using Perl Code Examples Advanced Features Packages, Modules and OO Methodology Perl Regular Expression Debugger

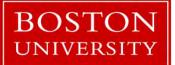

Yun Shen, Programmer Analyst yshen16@bu.edu IS&T Research Computing Services

# HuRI - A Real Bioinformatical Pipeline Example

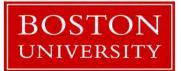

Yun Shen, Programmer Analyst yshen16@bu.edu IS&T Research Computing Services

## HuRI – <u>Hu</u>man <u>R</u>eference <u>Interactome</u> Map

**Project Summary:** 

map high-quality binary protein-protein interactions (PPIs) is based on using yeast two-hybrid (Y2H) as the primary screening method followed by validation of subsets of PPIs in multiple orthogonal assays for binary PPI detection.

Three Stages: HI-I-05: space of ~7,000 human genes, ~2,700 PPIs HI-II-14: space of ~13,000 human genes , ~14,000 PPIs HI-III: space of ~ 18,000 human genes, ~50,000+ PPIs up to 2015

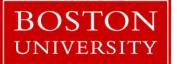

Yun Shen, Programmer Analyst yshen16@bu.edu IS&T Research Computing Services

## HuRI – <u>Hu</u>man <u>R</u>eference <u>Interactome</u> Map

The HI-III space is huge, AD 18k x DB 18k = ~320m binary pairs Way to tackle : divide and conquer -> divided entire space to 9 AD groups and 9 DB groups, that gives 9 x 9 = 81 matrices

What is the computational challenge by this design:

- more demanding in experiment design
- more complicated in algorithms
- more detail-oriented data storage and maintenance

- ...

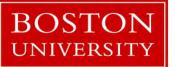

Yun Shen, Programmer Analyst yshen16@bu.edu IS&T Research Computing Services

Project Scope:

Total sequence batches: 35 Total PCR plates processed: 6528 Total Read count: ~1.3x10<sup>9</sup> Total Sequence File Size: ~3.5x10<sup>11</sup>

With each plate be the result of colony pick of PCR product of thousands of AD and DB mating

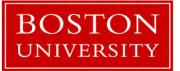

Yun Shen, Programmer Analyst yshen16@bu.edu IS&T Research Computing Services

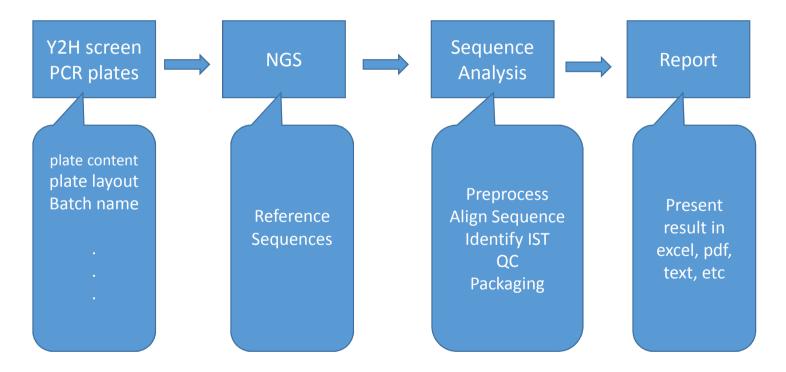

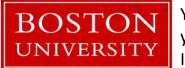

Yun Shen, Programmer Analyst yshen16@bu.edu IS&T Research Computing Services

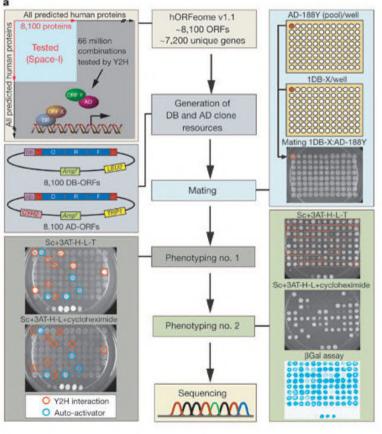

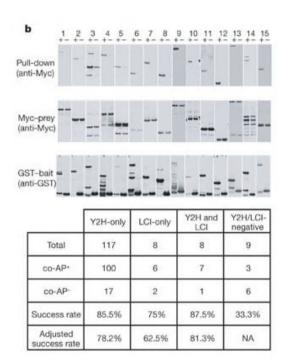

source: https://www.ncbi.nlm.nih.gov/pubmed/16189514

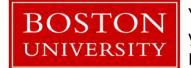

Yun Shen, Programmer Analyst yshen16@bu.edu IS&T Research Computing Services

| You replied             | on 11/24/2014 10:34 AM.                                                                                                    |
|-------------------------|----------------------------------------------------------------------------------------------------|
| From:                   |                                                                                                    |
| [o:<br>_                |                                                                                                    |
| Cc:<br>Subject:         | Re: HuRI_r009                                                                                                    |
| 🖂 Message               |                                                                                                    |
| Hi All                  |                                                                                                    |
| Here is th              | he data download link for HuRI_R009:                                                                                              |
| https://s3.a            | mazonaws.com/SEQWELL/DATA/SWIM_20141121.tgz                                                                                       |
| Sample s                | heet is also attached. Run looked good on this end, but of couse please let me know if you have any issues.                       |
| Have a g                | ood weekend,                                                                                                    |
| Joe                     |                                                                                                    |
| On Fri, N<br>Great than | Nov 21, 2014 at 9:23 AM, Wrote:<br>nks Joe                                                                                        |
| Amanda, o               | do you have everything you need ready to process this? We're hoping to include these results in the quarterly report due Dec 1st. |
| Cheers                  |                                                                                                    |
| m                       |                                                                                                    |

BOSTON<br/>UNIVERSITYYun Shen, Programmer Analyst<br/>yshen16@bu.eduIS&T Research Computing Services

| A              | 8 C D                          | EFGHIJKL                                               | M       | 0 P                 | Q      | R                 | 5       | TU           | V         | W          |
|----------------|--------------------------------|--------------------------------------------------------|---------|---------------------|--------|-------------------|---------|--------------|-----------|------------|
|                |                                | 2 86<br>96_src<br>96_src<br>96_src<br>384_co<br>384_co |         |                     |        |                   |         |              |           |            |
| 384_des 🐨 SVII | sample_i SVIM_pla 7 fastq_name |                                                        | FCID    | La SampleID         | Sample | Tindex            | Descrip | T Cont T Rec | ▼ Opera ▼ | SampleProj |
| LO1            | HuRI r009  L01-HuRI r009-D01   | L 01 3 D01 D 01 TAAGGCG CTGCTTC                        | 0 A220V | 1 L01-HuRI r009-D01 | hg18   | TAAGGCGA-CTGCTTCG | L01     | N            | Joe       | SWIM       |
| MO1            | HuRI_r009 M01-HuRI_r009-E01    | M 01 3 E01E 01 TAAGGCG GAGTCAG                         | 0 A220V | 1 M01-HuRI r009-E01 | hg18   | TAAGGCGA-GAGTCAG  |         | N            | Joe       | SWIM       |
| NO1            | HuRI r009 N01-HuRI r009-F01    | N 01 3 FOIF 01 TAAGGCG GCTGATC                         | 0 A220V | 1 N01-HuRI_r009-F01 | hg18   | TAAGGCGA-GCTGATCO |         | N            | Joe       | SWIM       |
| 001            | HuRI r009 001-HuRI r009-G01    | O D1 3 G01G 01 TAAGGCG TATGGAG                         | 0 A220V | 1 001-HuRI r009-G01 | hg18   | TAAGGCGA-TATGGAG  | 6 001   | N            | Joe       | SWIM       |
| P01            | HuRI r009 P01-HuRI r009-H01    | P 01 3 HOIH 01 TAAGGCG TGATACA                         | 0 A220V | 1 P01-HuRI r009-H01 | hg18   | TAAGGCGA-TGATACAT |         | N            | Joe       | SWIM       |
| 102            | HuRI_r009 I02-HuRI_r009-A02    | I 02 3 AO: A OZCGTACTA ACACAGC                         | 0 A220V | 1 102-HuRI_r009-A02 | hg18   | CGTACTAG-ACACAGCT | 102     | N            | Joe       | SWIM       |
| J02            | HuRI_r009 J02-HuRI_r009-B02    | J 02 3 BO2B 02 CGTACTA AGATCGT                         | 0 A220V | 1 J02-HuRI_r009-B02 | hg18   | CGTACTAG-AGATCGTC | 102     | N            | Joe       | SWIM       |
| K02            | HuRI r009 K02-HuRI r009-C02    | K D2 3 CO2C OZCGTACTA CCTATTG                          | 0 A220V | 1 K02-HuRI_r009-C02 | hg18   | CGTACTAG-CCTATTGA | K02     | N            | Joe       | SWIM       |
| L02            | HuRI r009 L02-HuRI r009-D02    | L 02 3 DO:D 02 CGTACTA CTGCTTC                         | 0 A220V | 1 L02-HuRI #009-D02 | hg18   | CGTACTAG-CTGCTTCG | LOZ     | N            | Joe       | SWIM       |
| M02            | HuRI r009 M02-HuRI r009-E02    | M 02 3 EO:E OZCGTACTA GAGTCAG                          | 0 A220V | 1 M02-HuR(_r009-E02 | hg18   | CGTACTAG-GAGTCAGT | M02     | N            | Joe       | SWIM       |
| NO2            | HuRI_r009 N02-HuRI_r009-F02    | N 02 3 FO2F 02 CGTACTA GCTGATC                         | 0 A220V | 1 N02-HuRI r009-F02 | hg18   | CGTACTAG-GCTGATCG |         | N            |           | SWIM       |
| 002            | HuRI r009 002-HuRI r009-G02    | O D2 3 GO:G OZCGTACTA TATGGAG                          | 0 A220V | 1 002-HuRI r009-G02 | hg18   | CGTACTAG-TATGGAGO | 002     | N            | Joe       | SWIM       |
| P02            | HuRI r009 P02-HuRI r009-H02    | P 02 3 HO; H 02 CGTACTA TGATACA                        | 0 A220V | 1 P02-HuRI_r009-H02 | hg18   | CGTACTAG-TGATACAT |         | N            |           | SWIM       |
| 103            | HuRI r009 103-HuRI r009-A03    | I 03 3 AO3A O3AGGCAGA ACACAGC                          | 0 A220V | 1 103-HuRI_r009-A03 | hg18   | AGGCAGAA-ACACAGC  | E01     | N            | Joe       | SWIM       |
| J03            | HuRI r009 J03-HuRI r009-B03    | J 03 3 BO3 B 03 AGGCAGA AGATCGT                        | O A220V | 1 J03-HuRI_r009-B03 | hg18   | AGGCAGAA-AGATCGT  | EQL 0   | N            | Joe       | SWIM       |
| K03            | HuRI r009 K03-HuRI r009-C03    | K 03 3 CO3C 03 AGGCAGA CCTATTG                         | 0 A220V | 1 K03-HuRI_r009-C03 | hg18   | AGGCAGAA-CCTATTGA |         | N            | Joe       | SWIM       |
| L03            | HuRI r009 L03-HuRI r009-D03    | L 03 3 D03 D 03 AGGCAGA CTGCTTC                        | 0 A220V | 1 L03-HuRI r009-D03 | hg18   | AGGCAGAA-CTGCTTCG |         | N            | Joe       | SWIM       |
| 103            | HuRI r009 M03-HuRI r009-E03    | M D3 3 E0 E 03 AGGCAGA GAGTCAG                         | 0 A220V | 1 M03-HuRL r009-E03 | hg18   | AGGCAGAA-GAGTCAG  |         | N            |           | SWIM       |
| KO3            | HuRI r009 N03-HuRI r009-F03    | N 03 3 FO:F 03 AGGCAGA GCTGATC                         | 0 A220V | 1 N03-HuRI r009-F03 | hg18   | AGGCAGAA-GCTGATCO |         | N            |           | SWIM       |
| 003            | HuRI r009 003-HuRI r009-G03    | 0 03 3 GOIG 03 AGGCAGA TATGGAG                         | @ A220V | 1 003-HuRI_r009-G03 | hg18   | AGGCAGAA-TATGGAG  |         | N            |           | SWIM       |
| 203            | HuRI r009 P03-HuRI r009-H03    | P 03 3 HO3H 03 AGGCAGA TGATACA                         | 0 A220V | 1 P03-HuRI r009-H03 | hg18   | AGGCAGAA-TGATACAT |         | N            |           | SWIM       |
| 104            | HuRI_r009   104-HuRI_r009-A04  | I 04 3 A04A 04 TCCTGAG ACACAGC                         | 0 A220V | 1 104-HuRI_r009-A04 | hg18   | TECTGAGC-ACACAGET |         | N            |           | SWIM       |
| J04            | HuRI r009 J04-HuRI r009-B04    | J 04 3 B04 B 04 TCCTGAG AGATCGT                        | 0 A220V | 1 J04-HuRI_r009-B04 | hg18   | TCCTGAGC-AGATCGTC |         | N            |           | SWIM       |
| K04            | HuRI r009 K04-HuRI r009-C04    | K 04 3 COIC 04 TCCTGAG CCTATTG                         | 0 A220V | 1 K04-HuRI_r009-C04 | hg18   | TCCTGAGC-CCTATTGA |         | N            | Joe       | SWIM       |
| L04            | HuRI_r009 L04-HuRI_r009-D04    | L 04 3 D04 D 04 TCCTGAG CTGCTTC                        | 0 A220V | 1 L04-HuRI r009-D04 | hg18   | TCCTGAGC-CTGCTTCG |         | N            |           | SWIM       |
| 104            | HuRI r009 M04-HuRI r009-E04    | M 04 3 E04E 04 TCCTGAG GAGTCAG                         | 0 A220V | 1 M04-HuRL_r009-E04 | hg18   | TCCTGAGC-GAGTCAGT |         | N            |           | SWIM       |
| 104            | HuRI r009 N04-HuRI r009-F04    | N 04 3 F04F 04 TCCTGAG GCTGATC                         | 0 A220V | 1 N04-HuRI_r009-F04 | hg18   | TCCTGAGE-GCTGATCG |         | N            |           | SWIM       |
| 004            | HuRI r009 004-HuRI r009-G04    | 0 04 3 G04G 04 TCCTGAG TATGGAG                         | @ A220V | 1 004-HuRI r009-G04 | hg18   | TCCTGAGC-TATGGAGG |         | N            |           | SWIM       |
| P04            | HuRI r009 P04-HuRI r009-H04    | P 04 3 H04H 04 TCCTGAG TGATACA                         | 0 A220V | 1 P04-HuRI r009-H04 | hg18   | TCCTGAGC-TGATACAT |         | N            |           | SWIM       |
| 105            | HuRI r009 105-HuRI r009-A05    | I 05 3 A05 A 05 GGACTCC ACACAGC                        | 0 A220V | 1 105-HuRL r009-A05 | hg18   | GGACTECT-ACACAGCT |         | N            |           | SWIM       |
| 105            | HuRI r009 J05-HuRI r009-B05    | J 05 3 B05 B 05 GGACTCC AGATCGT                        | 0 A220V | 1 J05-HuRI_r009-805 | hg18   | GGACTCCT-AGATCGTC |         | N            | Joe       | SWIM       |
| 05             | HuRI r009 K05-HuRI r009-C05    | K 05 3 COSC 05 GGACTCC CCTATTG                         | 0 A220V | 1 K05-HuRI r009-C05 | hg18   | GGACTCCT-CCTATTGA |         | N            |           | SWIM       |
| .05            | HuRI r009 L05-HuRI r009-D05    | L 05 3 D09 D 09 GGACTCC CTGCTTC                        | 0 A220V | 1 L05-HuRI r009-D05 | hg18   | GGACTCCT-CTGCTTCG |         | N            |           | SWIM       |
| 105            | HuRI r009 M05-HuRI r009-E05    | M D5 3 E0 E 05 GGACTCC GAGTCAG                         | 0 A220V | 1 M05-HuRL_r009-E05 | hg18   | GGACTCCT-GAGTCAGT |         | N            | Joe       | SWIM       |
| 105            | HuRI r009 N05-HuRI r009-F05    | N 05 3 FO'F 09 GGACTCC GCTGATC                         | 0 A220V | 1 N05-HuRI_r009-F05 | hg18   | GGACTCCT-GCTGATCG |         | N            |           | SWIM       |
| 005            | HuRI r009 005-HuRI r009-G05    | 0 05 3 605 G 05 GGACTCC TATGGAG                        | @ A220V | 1 005-HuRI (009-005 | hg18   | GGACTCCT-TATGGAGG |         | N            |           | SWIM       |
| 205            | HuRI_r009 P05-HuRI_r009-H05    | P 05 3 HOSH 05 GGACTCC TGATACA                         | 0 A220V | 1 P05-HuRI r009-H05 | hg18   | GGACTCCT-TGATACAT |         | N            |           | SWIM       |
| 106            | HuRI r009 I06-HuRI r009-A06    | I 06 3 AOCA OGTAGGCAT ACACAGC                          | 0 A220V | 1 105-HuRL_r009-A06 | hg18   | TAGGCATG-ACACAGCT |         | N            | Joe       | SWIM       |
| J06            | HuRI_r009 J06-HuRI_r009-B06    | J 06 3 BO(B OGTAGGCAT AGATCGT                          | 0 A220V | 1 JO6-HURL r009-806 | hg18   | TAGGCATG-AGATCGTC |         | N            |           | SWIM       |
| 06             | HuRI r009 K06-HuRI r009-C06    | K 06 3 COCC OC TAGGCAT CCTATTG                         | 0 A220V |                     |        | TAGGCATG-CCTATTGA |         | N.           |           | SWIM       |
| L06            | HuRI r009 L06-HuRI r009-C06    | L 06 3 DOCD OG TAGGCAT CTATTG                          |         | 1 K06-HuRI_r009-C06 | hg18   |                   |         | N            |           | SWIM       |
| 106            |                                |                                                        | 0 A220V | 1 LOE-HuRI_2009-D06 | hg18   | TAGGCATG-CTGCTTCG |         | N            |           |            |
| 106            |                                | M 06 3 EO(E OG TAGGCAT GAGTCAG                         | 0 A220V | 1 M06-HuR(_r009-E06 | hg18   | TAGGCATG-GAGTCAGT |         | N            |           | SWIM       |
| 106            | HuRI_r009 N06-HuRI_r009-F06    | N 06 3 FO(F OG TAGGCAT GCTGATC                         | 0 A220V | 1 N06-HuRI_r009-F06 | hg18   | TAGGCATG-GCTGATCO | NOE     | N            | Joe       | SWIM       |

BOSTON UNIVERSITY Yun Shen, Programmer Analyst yshen16@bu.edu IS&T Research Computing Services

| vun@north:/North/bioinfo/sp3/SV                                                  | VIM_20141121_v2_huri_r009/Sample_I01-HuRI 🗖 👘 👘 |
|----------------------------------------------------------------------------------|-------------------------------------------------|
| [yun@north sp3]\$ cd SWIM_20141121_v2_h                                          | uni m009/                                       |
| [yun@north SWIM_20141121_v2_huri_r009]:                                          |                                                 |
| Sample 101-HuRI r009-A01 Sample K07-H                                            |                                                 |
| Sample_I02-HuRI_r009-A02 Sample_K08-H                                            |                                                 |
| Sample_I03-HuRI_r009-A03 Sample_K09-H                                            |                                                 |
| Sample_I04-HuRI_r009-A04 Sample_K10-H                                            |                                                 |
| Sample_I05-HuRI_r009-A05 Sample_L01-H                                            |                                                 |
| Sample_106-HuRI_r009-A06 Sample_L02-H                                            | uRI_r009-D02                                    |
| Sample_107-HuRI_r009-A07 Sample_L03-H                                            | uRI_r009-D03 Sample_001-HuRI_r009-G01           |
| Sample_I08-HuRI_r009-A08 Sample_L04-H                                            | uRI_r009-D04 Sample_002-HuRI_r009-G02           |
| Sample_109-HuRI_r009-A09 Sample_L05-H                                            | uRI_r009-D05                                    |
| Sample_I10-HuRI_r009-A10 Sample_L06-H                                            | uRI_r009-D06                                    |
| Sample_J01-HuRI_r009-B01 Sample_L07-H                                            | uRI_r009-D07                                    |
| Sample_J02-HuRI_r009-B02 Sample_L08-H                                            |                                                 |
| Sample_J03-HuRI_r009-B03 Sample_L09-H                                            |                                                 |
| Sample_J04-HuRI_r009-B04 Sample_L10-H                                            |                                                 |
| Sample_J05-HuRI_r009-B05 Sample_M01-H                                            |                                                 |
| Sample_J06-HuRI_r009-B06 Sample_M02-H                                            |                                                 |
| Sample_J07-HuRI_r009-B07 Sample_M03-H                                            |                                                 |
| Sample_J08-HuRI_r009-B08 Sample_M04-H                                            |                                                 |
| Sample_J09-HuRI_r009-B09 Sample_M05-H                                            |                                                 |
| Sample_J10-HuRI_r009-B10 Sample_M06-H                                            |                                                 |
| Sample_K01-HuRI_r009-C01 Sample_M07-H                                            |                                                 |
| Sample_K02-HuRI_r009-C02 Sample_M08-H                                            |                                                 |
| Sample_K03-HuRI_r009-C03 Sample_M09-H                                            |                                                 |
| Sample_K04-HuRI_r009-C04 Sample_N01-H                                            |                                                 |
| Sample_K05-HuRI_r009-C05 Sample_N02-H                                            |                                                 |
| Sample_K06-HuRI_r009-C06 Sample_N03-H                                            |                                                 |
| [yun@north SWIM_20141121_v2_huri_r009]                                           |                                                 |
| [yun@north Sample_I01-HuRI_r009-A01]\$<br>I01-HuRI_r009-A01_TAAGGCGA-ACACAGCT_L0 |                                                 |
| IOI-HURI_r009-A01_TAAGGCGA-ACACAGGCT_L0                                          |                                                 |
| [yun@north Sample_101-HuRI_r009-A01]\$                                           |                                                 |
| millangeneror.cu pambre_tor_unvt_to03_H011\$                                     |                                                 |

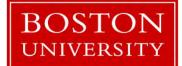

Yun Shen, Programmer Analyst yshen16@bu.edu IS&T Research Computing Services

## Output-Summary :

| A                                                                                 | В                              | С                  | D     | E |
|-----------------------------------------------------------------------------------|--------------------------------|--------------------|-------|---|
| 1 POOL_ID                                                                         | 136                            |                    |       |   |
| 2 POOL_NAME                                                                       | ds20141122_S4_HuRI_r009_Hs04a2 |                    |       |   |
| 3 TOTAL_PLATES                                                                    | 30                             |                    |       |   |
| 4 AVG_RAWREAD_PER_PLATE                                                           | 104184.0333                    |                    |       |   |
| 5 TOTAL_FAIL_PLATE                                                                | 5                              |                    |       |   |
| 6 TOTAL_IST@swim0.2                                                               | 1749                           |                    |       |   |
| 7 UNIQ_IST@swim0.2                                                                | 1405                           |                    |       |   |
| 8 UNIQ_AD@swim0.2                                                                 | 369                            |                    |       |   |
| 9 UNIQ_DB@swim0.2                                                                 | 791                            |                    |       |   |
| 10 UNIQ_WELL@swim0.2                                                              | 1478                           |                    |       |   |
| 11                                                                                |                                |                    |       |   |
| 12                                                                                |                                |                    |       |   |
| 13 *****BELOW ARE FAILED PLATES AT SWIM_CUTOFF=0.2******************************* |                                |                    |       |   |
| 14 POOL_ID                                                                        | PLATE_ID                       | PLATE_STD_NAME     | DS_ID |   |
| 15 136                                                                            | 4                              | p1E07_Hs04a2d1_004 | 4     |   |
| 16 136                                                                            | 14                             | p1E17_Hs04a2d4_003 | 14    |   |
| 17 136                                                                            | 15                             | p1E18_Hs04a2d4_004 | 15    |   |
| 136                                                                               | 21                             | p1E24_Hs04a2d6_003 | 21    |   |
| 136                                                                               | 28                             | p1E31_Hs04a2d9_001 | 28    |   |
| 20                                                                                |                                |                    |       |   |
| 21 ****************** AD HUB with degree>30 ************************************  |                                |                    |       |   |
| 22 AD ORF ID                                                                      | DEGREE                         |                    |       |   |
| 23 54982                                                                          | 54                             |                    |       |   |
| 24 70073                                                                          | 44                             |                    |       |   |
| 25 5231                                                                           | 43                             |                    |       |   |
| 26 100016209                                                                      | 42                             |                    |       |   |
| 27 100016119                                                                      | 37                             |                    |       |   |
| 28 70282                                                                          | 33                             |                    |       |   |
| 29 71924                                                                          | 31                             |                    |       |   |
| 30 6490                                                                           | 31                             |                    |       |   |
| 31                                                                                |                                |                    |       |   |
| 32                                                                                |                                |                    |       |   |
| 22                                                                                |                                |                    |       |   |

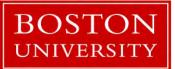

Yun Shen, Programmer Analyst yshen16@bu.edu IS&T Research Computing Services

Output-Detail :

| 4  | A B      | C                     | D                  | E         | F         | G         | Н             | T              | J            | К            | L             | М            | N                    |
|----|----------|-----------------------|--------------------|-----------|-----------|-----------|---------------|----------------|--------------|--------------|---------------|--------------|----------------------|
| DS | ID PLATE | ID PLATE_STD_NAME     | PLATE_ALIAS        | PRIEMR_SE | T RAWREAD | LAST_WELI | WELL_COUNT RA | WREAD_PER_WELL | AD_GROUP_EXP | DB_GROUP_EXP | AD_GROUP_BEST | B_GROUP_BEST | IST_PER_USED_WELL@0. |
|    | 1        | 1 p1E04_Hs04a2d1_001  | p1E04_Hs04a2d1_001 | E         | 107886    | H11       | 95            | 1135.642105    | 2            | 1            | 2             | 1            | 0                    |
|    | 2        | 2 p1E05_Hs04a2d1_002  | p1E05_Hs04a2d1_002 | E         | 120356    | H11       | 95            | 1266.905263    | 2            | 1            | 2             | 1            | 1.3                  |
|    | 3        | 3 p1E06_Hs04a2d1_003  | p1E06_Hs04a2d1_003 | E         | 112378    | H11       | 95            | 1182.926316    | 2            | 1            | 2             | 1            | 0.7                  |
|    | 4        | 4 p1E07_Hs04a2d1_004  | p1E07_Hs04a2d1_004 | E         | 29147     | A3        | 3             | 9715.666667    | 2            | 1            |               | 1            | 0.3                  |
|    | 5        | 5 p1E08_Hs04a2d2_001  | p1E08_Hs04a2d2_001 | E         | 116250    | H11       | 95            | 1223.684211    | 2            | 2            | 2             | 2            | 0.7                  |
|    | 6        | 6 p1E09_Hs04a2d2_002  | p1E09_Hs04a2d2_002 | E         | 106552    | H11       | 95            | 1121.6         | 2            | 2            | 2             | 2            | 0.7                  |
|    | 7        | 7 p1E10_Hs04a2d2_003  | p1E10_Hs04a2d2_003 | E         | 111521    | HS        | 92            | 1212.184783    | 2            | 2            | 2             | 2            | 0.7                  |
|    | 8        | 8 p1E11_Hs04a2d3_001  | p1E11_Hs04a2d3_001 | E         | 129438    | H11       | 95            | 1362,505263    | 2            | 3            | 2             | 3            | 0.8                  |
|    | 9        | 9 p1E12_Hs04a2d3_002  | p1E12_Hs04a2d3_002 | E         | 111573    | H11       | 95            | 1174.452632    | 2            | 3            | 2             | 3            | 1.                   |
|    | 10       | 10 p1E13_Hs04a2d3_003 | p1E13_Hs04a2d3_003 | E         | 123710    | H11       | 95            | 1302.210526    | 2            | 3            | 2             | 3            | 0.8                  |
|    | 11       | 11 p1E14_Hs04a2d3_004 | p1E14_Hs04a2d3_004 | E         | 91926     | B9        | 21            | 4377.428571    | 2            | 3            | 2             | 3            | 0                    |
|    | 12       | 12 p1E15_Hs04a2d4_001 | p1E15_Hs04a2d4_001 | E         | 147682    | H11       | 95            | 1554.547368    | 2            | 4            | 2             | 4            | 0.                   |
|    | 13       | 13 p1E16_Hs04a2d4_002 | p1E16_Hs04a2d4_002 | E         | 16624     | H11       | 95            | 174.9894737    | 2            | 4            | 2             | 4            | 0.                   |
|    | 14       | 14 p1E17_Hs04a2d4_003 | p1E17_Hs04a2d4_003 | E         | 103013    | H11       | 95            | 1084.347368    | 2            | 4            | 2             | 4            | 0.                   |
|    | 15       | 15 p1E18_Hs04a2d4_004 | p1E18_Hs04a2d4_004 | E         | 64292     | A9        | 9             | 7143,555556    | 2            | 4            | 2             | 4            | 0,:                  |
|    | 16       | 16 p1E19_Hs04a2d5_001 | p1E19_Hs04a2d5_001 | E         | 106564    | H11       | 95            | 1121.726316    | 2            | 5            | 2             | 5            | 0.                   |
|    | 17       | 17 p1E20_Hs04a2d5_002 | p1E20_Hs04a2d5_002 | E         | 97392     | H11       | 95            | 1025.178947    | 2            | 5            | 2             | 5            | 0.                   |
|    | 18       | 18 p1E21_Hs04a2d5_003 | p1E21_Hs04a2d5_003 | E         | 106015    | E6        | 54            | 1963.240741    | 2            | 5            | 2             | 5            | 0.                   |
|    | 19       | 19 p1E22_Hs04a2d6_001 | p1E22_Hs04a2d6_001 | E         | 123082    | H11       | 95            | 1295.6         | 2            | 6            | 2             | 6            | 0.                   |
|    | 20       | 20 p1E23_Hs04a2d6_002 | p1E23_Hs04a2d6_002 | E         | 50257     | H11       | 95            | 529.0210526    | 2            | 6            | 2             | 6            | 0.                   |
|    | 21       | 21 p1E24_Hs04a2d6_003 | p1E24_Hs04a2d6_003 | E         | 89892     | D10       | 46            | 1954.173913    | 2            | 6            | 2             | 6            | 0                    |
|    | 22       | 22 p1E25_Hs04a2d7_001 | p1E25_Hs04a2d7_001 | E         | 138814    | H11       | 95            | 1461.2         | 2            | 7            | 2             | 7            | 0.1                  |
|    | 23       | 23 p1E26_Hs04a2d7_002 | p1E26_Hs04a2d7_002 | E         | 114693    | H11       | 95            | 1207.294737    | 2            | 7            | 2             | 7            | 0.                   |
|    | 24       | 24 p1E27_Hs04a2d7_003 | p1E27_Hs04a2d7_003 | E         | 132609    | H11       | 95            | 1395.884211    | 2            | 7            | 2             | 7            | 0.                   |
|    | 25       | 25 p1E28_Hs04a2d8_001 | p1E28_Hs04a2d8_001 | E         | 131739    | H11       | 95            | 1386.726316    | 2            | 8            | 2             | 8            | 0.                   |
|    | 26       | 26 p1E29_Hs04a2d8_002 | p1E29_Hs04a2d8_002 | E         | 121707    | H11       | 95            | 1281.126316    | 2            | 8            | 2             | 8            | 0.                   |
|    | 27       | 27 p1E30_Hs04a2d8_003 | p1E30_Hs04a2d8_003 | E         | 95845     | E10       | 58            | 1652.5         | 2            | 8            | 2             | 8            | (                    |
|    | 28       | 28 p1E31_Hs04a2d9_001 | p1E31_Hs04a2d9_001 | E         | 96808     | H11       | 95            | 1019.031579    | 2            | 9            | 2             | 9            | 0.                   |
|    | 29       | 29 p1E32_Hs04a2d9_002 | p1E32_Hs04a2d9_002 | E         | 124382    | H11       | 95            | 1309.284211    | 2            | 9            | 2             | 9            | 0.                   |
|    | 30       | 30 p1E33_Hs04a2d9_003 | p1E33_Hs04a2d9_003 | E         | 103374    | C1        | 25            | 4134.96        | 2            | 9            | 2             | 9            | 0.                   |
|    |          |                       |                    |           |           |           |               |                |              |              |               |              |                      |

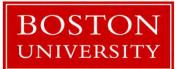

Yun Shen, Programmer Analyst yshen16@bu.edu IS&T Research Computing Services

# So how do we achieve this ??

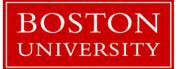

Yun Shen, Programmer Analyst yshen16@bu.edu IS&T Research Computing Services

## Pipeline code: Huri\_pipeline.pl

amacs@scc4.bu.edu File Edit Options Buffers Tools Help 😏 🔏 🖶 🛱 🏘 📥 📧 👩 25 Author: Amanda Yun Shen # date: 07 16 2014 # purpose: to keep all human interactome project (after huri db redesign) # Grelated scripting tasks # usage: # \$0 #!/usr/local/bin/perl use POSIX qw(ceil); use POSIX qw(strftime); use DBI; use strict: use Bio:::Tools::Run::StandAloneBlast; use Bio::SearchIO::blast; use Bio::Seq; use Switch: #use Getopt::Std; use Getopt::Long; use Cwd; use lib '/home/vun/lib/'; use Tie::IxHash; use MY DButility; use MY\_BioUtilitySeq; use MY SegAlign; use MY GenBank; #use enum qw(:DB =0 VL S1 CP REF HI HORF NGS RSLT TRACE); use enum qw(:DB\_=0 REF RSLT CP VL TRACE S1 NGS); my %rtInfo = (); my \$debug\_out = "debug.txt"; #GetOptions(\%rtInfo); if(\$rtInfo{DEBUG}==1) { open DEBUG, ">\$debug out"; 3 # configuration: # seq info: \$rtInfo{SEQ}{POST DATE} = '20141005'; \$rtInfo{SEQ}{POST\_BY} = 'Joe'; #### TO DO \$rtInfo{SEQ}{CONTENT\_DESC} = "2014-10-05 dataset, HuRI\_r007, includes 73 PCR screen 3 redo(?), ";

# We will come back later

# Perl Language Fundamentals

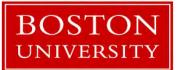

Yun Shen, Programmer Analyst yshen16@bu.edu IS&T Research Computing Services

#### Language Design Philosophy

- "There's more than one way to do it" design philosophy and multiparadigm, dynamically typed language features leads to great degree of flexibility in program design.
- CPAN and Perl Modules (191,032 available modules in CPAN in 35,637 distributions, written by 13,218 authors, mirrored on 250 servers over 60 countries)
- CPAN is honored to be called Perl's 'killer app' (see <a href="https://en.wikipedia.org/wiki/CPAN">https://en.wikipedia.org/wiki/CPAN</a> for more)

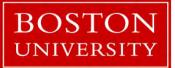

Yun Shen, Programmer Analyst yshen16@bu.edu IS&T Research Computing Services

## **Perl Classification**

Perl 5 and 6 are considered a family of high-level, generalpurpose, interpreted, dynamic programming languages.

- High-level syntax/semantics close to natural language
- General purpose not limited to specific tasks in a particular application domain
- Interpreted relative to compiled language (prepared/checked vs realtime/interactive)
- Dynamic not strict in predefined data type constraints, etc.

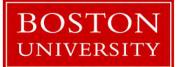

Yun Shen, Programmer Analyst yshen16@bu.edu IS&T Research Computing Services

#### **Borrowed Features**

Perl Borrows many features from other programming languages

- From C: procedural, variables, expression, assignment (=), bracedelimited blocks ({}, ;), control flow (if, while, for, do, etc ), subroutine
- From shell: '\$' sign, system command
- From Lisp: lists data structure; implicit return value
- From AWK: hash
- From sed: regular expression

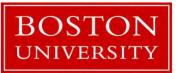

Yun Shen, Programmer Analyst yshen16@bu.edu IS&T Research Computing Services

#### **Authentic Features**

Perl's most authentic features of its own:

- auto data-typing
- auto memory management
- It's all handled by Perl interpreter

These are very powerful features and contribute a lot to the wide adoption of Perl language

more details on Perl5 feature summary: <a href="https://www.perl.org/about.html">https://www.perl.org/about.html</a>

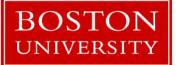

Yun Shen, Programmer Analyst yshen16@bu.edu IS&T Research Computing Services

#### Where Perl is used

- System administration
- Configuration management
- Web sites/web application
- Small scripts
- Bioinformatics
- Scientific calculations
- Test automation
- ... (the riches lie in CPAN)

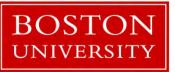

Yun Shen, Programmer Analyst yshen16@bu.edu IS&T Research Computing Services

## Swiss Army Chainsaw or Duct Tape of Internet?

Perl gained its nickname of 'Swiss army chainsaw' for its flexibility and power; its 'Duct Tape of Internet' for its ability and often 'ugly', quick, easy fixes for solutions to various problems. Commonly referred applications:

- Powerful text processing without data length limitation
- Regular expression and string parsing capability
- CGI (duct tape, glue language for Internet)
- DBI
- BioPerl

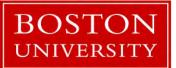

Yun Shen, Programmer Analyst yshen16@bu.edu IS&T Research Computing Services

#### **Major versions**

- Perl 5 almost rewrite of Perl interpreter, adding object-oriented (OO) feature, complex data structure, module and CGI support. Among them, module support plays critical role to CPAN's establishment, and nowadays a great resource and strength for Perl community
- Perl 6 fundamentally different from Perl 5, dedicated to Larry's birthday, goal is to fix all the warts in Perl 5; it's said to be good at all that Perl 5 is good at, and a lot more.

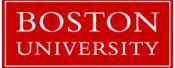

Yun Shen, Programmer Analyst yshen16@bu.edu IS&T Research Computing Services

#### Language Scope

- Perl is highly extensive language
- Open source framework CPAN model
- CPAN and Perl Module
  - 191,032 available modules
  - 35, 637 distributions
  - written by 13,218 authors
  - mirrored on 250 servers

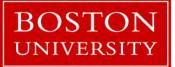

Yun Shen, Programmer Analyst yshen16@bu.edu IS&T Research Computing Services

#### Language Elements

- Data Types
  - scalar, array, hash, reference
- Control Structures
  - for, while, if, next, last, goto (yes, there is a Goto)
- Regular Expressions
- User Defined Extensions (Subroutines and functions)
- Objects/modules/packages

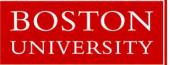

Yun Shen, Programmer Analyst yshen16@bu.edu IS&T Research Computing Services

## Advantage Over C

- Perl runs on all <u>platforms</u> and is far more portable than C.
- Perl and a huge collection of Perl Modules are free <u>software</u> (either GNU General Public License or Artistic License).
- Perl is very <u>efficient</u> in TEXT and STRING manipulation i.e. REGEXP.
- It is a language that combines the best features from many other languages and is very easy to learn.
- Dynamic memory allocation is very easy in PERL, at any point of time we can increase or decrease the size of the array (i.e. splice(), push())

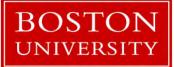

Yun Shen, Programmer Analyst yshen16@bu.edu IS&T Research Computing Services

## Disadvantage Over C

- You cannot easily create a binary image ("exe") from a Perl file. It's not a serious problem on Unix, but it might be a problem on Windows.
- Moreover, if you write a script which uses modules from CPAN, and want to run it on another computer, you need to install all the modules on that other computer, which can be a drag.
- Perl is an interpretative language, so its comparatively slower to other compiling language like C. So, it's not feasible to use in Real time environment like in flight simulation system.

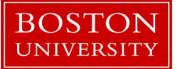

Yun Shen, Programmer Analyst yshen16@bu.edu IS&T Research Computing Services

#### Some famous applications

- Web CGI (EBay, Craigslist, BBC, Amazon, ...)
- 1000 Genome Project
- Financial analysis (ease of use, speed for integration, rapid prototyping) - BarclaysCapital
- Summarizing system logs/deal with Windows registry or Unix Passwd or groups file

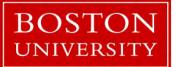

Yun Shen, Programmer Analyst yshen16@bu.edu IS&T Research Computing Services

## **Get To Know Environment**

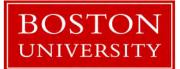

Yun Shen, Programmer Analyst yshen16@bu.edu IS&T Research Computing Services

# **Connecting to SCC**

- Option 1: You are able to keep everything you generate Use your Shared Computing Cluster account if you have one.
- Option 2: all that you do in the tutorial may be wiped out after tutorial ends unless you move the contents to somewhere belong to you.

Tutorial accounts if you need one (will be offered in class).

- Username: TBD
- Password: TBD

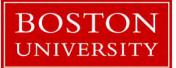

Yun Shen, Programmer Analyst yshen16@bu.edu IS&T Research Computing Services

#### **Download source code**

Follow these steps to download the code:

ssh <u>user@sccN.bu.edu</u> ('user' is an account on SCC, 'N' can be 1-4) mkdir perlThruEx cd perlThruEx

wget <a href="http://scv.bu.edu/examples/perl/tutorials/src/perlThruExamples.zip">http://scv.bu.edu/examples/perl/tutorials/src/perlThruExamples.zip</a>

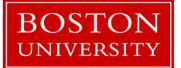

Yun Shen, Programmer Analyst yshen16@bu.edu IS&T Research Computing Services

# **Exercise 1 - Where is My Perl**

Two commands to use:

'which perl'

and

'perl -v'

Do the experiment on next page to help understand the concept and discover more

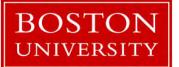

Yun Shen, Programmer Analyst yshen16@bu.edu IS&T Research Computing Services

#### **Exercise 1a - Where is My Perl**

Type 'which perl' in terminal

[yshen16@scc4 beginner\_perl]\$ which perl
/usr/local/bin/perl

Now type 'perl -v'

[yshen16@scc4 beginner\_perl]\$ perl -v

This is perl, v5.10.1 (\*) built <mark>for</mark> x86\_64-linux-thread-multi

Copyright 1987-2009, Larry Wall

Perl may be copied only under the terms of either the Artistic License or the GNU General Public License, which may be found in the Perl 5 source kit.

Complete documentation for Perl, including FAQ lists, should be found on this system using "man perl" or "perldoc perl". If you have access to the Internet, point your browser at http://www.perl.org/, the Perl Home Page.

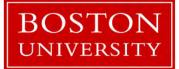

Yun Shen, Programmer Analyst yshen16@bu.edu IS&T Research Computing Services

#### **Exercise 1b - Where is My Perl**

Type 'module load perl', then type 'which perl' in terminal

[yshen16@scc4 beginner\_perl]\$ module load perl
[yshen16@scc4 beginner\_perl]\$ which perl
/share/pkg/perl/5.24.0/install/bin/perl

Now type 'perl -v'

[yshen16@scc4 beginner\_perl]\$ perl -v

This is perl 5, version 24, subversion 0 (v5.24.0) built for x86\_64-linux

Copyright 1987-2016, Larry Wall

Perl may be copied only under the terms of either the Artistic License or the GNU General Public License, which may be found in the Perl 5 source kit.

Complete documentation **for** Perl, including FAQ lists, should be found on this system using "man perl" or "perldoc perl". If you have access to the Internet, point your browser at http://www.perl.org/, the Perl Home Page.

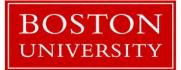

Yun Shen, Programmer Analyst yshen16@bu.edu IS&T Research Computing Services

#### **Exercise 1 - Observation**

What's the difference between Exercise 1a and 1b?

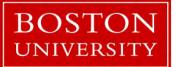

Yun Shen, Programmer Analyst yshen16@bu.edu IS&T Research Computing Services

# What do we learn from Exercise 1

 Perl is an environment – means it can be changed by pointing to different installations.

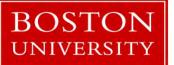

Yun Shen, Programmer Analyst yshen16@bu.edu IS&T Research Computing Services

# **Exercise 2 – Perl Program Structure**

Open code examples in gedit and browse the content: codeEx\_simplest.pl and codeEx\_simplest.pl.nofirst

Try to run the following commands:

./codeEx\_simplest.pl
./codeEx\_simplest.pl.nofirst

# What happened?

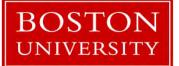

Yun Shen, Programmer Analyst yshen16@bu.edu IS&T Research Computing Services

# **Exercise 2 – Perl Program Structure (2)**

Here is what would be:

[yshen16@scc4 code]\$ ./codeEx\_simplest.pl
Hello World!
[yshen16@scc4 code]\$ ./codeEx\_simplest.pl.nofirst
./codeEx\_simplest.pl.nofirst: line 3: print: command not found
[yshen16@scc4 code]\$

Now try to run the following command: **perl** ./codeEx\_simplest.pl.nofirst

# What happened?

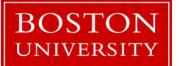

Yun Shen, Programmer Analyst yshen16@bu.edu IS&T Research Computing Services

# Exercise 2 – Perl Program Structure (3)

Here is what would be this time:

[yshen16@scc4 code]\$ ./codeEx\_simplest.pl.nofirst ./codeEx\_simplest.pl.nofirst: line 3: print: command not found [yshen16@scc4 code]\$ perl ./codeEx\_simplest.pl.nofirst Hello World! [yshen16@scc4 code]\$

So why? Why is 'perl' in the command so critical to the 2<sup>nd</sup> code example?

Topic: Perl program and OS

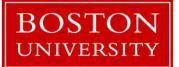

Yun Shen, Programmer Analyst yshen16@bu.edu IS&T Research Computing Services

## **Exercise 2 – Check Source Code**

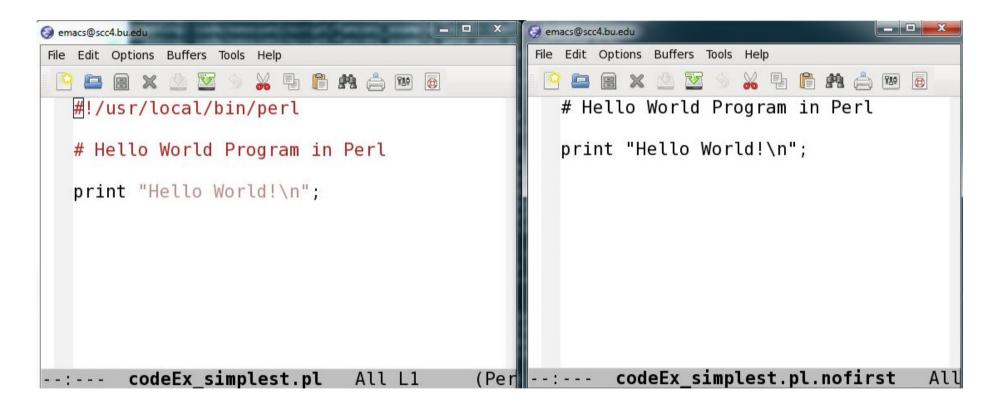

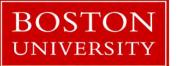

Yun Shen, Programmer Analyst yshen16@bu.edu IS&T Research Computing Services

# **Comments on Exercise 2**

Comment#1: file name doesn't matter (.pl is just a convention) Comment#2: file permission doesn't matter (the file can be in plain readable text permission)

Reason: in the first command, **./codeEx\_simplest.pl**, the file functions as an executable (in this case, the executable permission is a must), and inside the script, it must contains the location for the perl interpreter (which is what the first line of the code does)

But in the second form with perl leading the command: the file functions as mere an input parameter to feed 'perl' command. The true executable from OS point is 'perl' program itself.

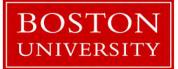

Yun Shen, Programmer Analyst yshen16@bu.edu IS&T Research Computing Services

## What do we learn from Exercise 2

- Importance of the first line of almost every Perl script (Perl Interpreter is mandatory to be present)
- This is why the path has to be specified in each Perl script to let the system know where to start (this is called 'Entry Point')

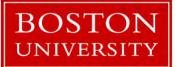

Yun Shen, Programmer Analyst yshen16@bu.edu IS&T Research Computing Services

# **Using Perl**

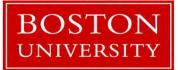

Yun Shen, Programmer Analyst yshen16@bu.edu IS&T Research Computing Services

# **Command line Option Explained**

• Command format:

perl -[v|p|e|i] "perl statement/expression" input

• Options: (type "perl -h" for more options)

-e # tell perl to execute some statements in what is quoted following

-v # check current perl version

-i[extension] # edit input files in place (makes backup if extension supplied)

-n # assume "while (<>) { ... }" loop around program

-p # assume loop like -n but print line also

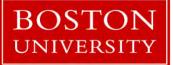

Yun Shen, Programmer Analyst yshen16@bu.edu IS&T Research Computing Services

# **Command line Examples**

- perl -e 'print "Hello World\n"'
  - same result as run 'codeEx\_simplest.pl'
- perl -n -e 'print "\$. \$\_" codeEx\_simplest.pl
   implicit loop, print code with line number
- perl -p -e '\$\_="\$. \$\_" codeEx\_simplest.pl
   implicit loop, implicit print, , using \$\_ new assignment
- perl -ne 'print "\$. \$\_" unless /^#/' codeEx\_simplest.pl
   implicit loop, print code with line number
- perl -ne 'print "\$. \$\_" if /^#/' codeEx\_simplest.pl
  - print all lines that are starting with '#', that is, all comment lines
- perl -ne 'print "\$. \$\_" if \$.<=5' codeEx\_simplest.pl</li>
  - Print the first 5 lines

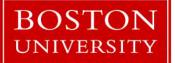

Yun Shen, Programmer Analyst yshen16@bu.edu IS&T Research Computing Services

# **Good Programming Practices**

- Always starts with hash-bang line #!/usr/local/bin/perl
- Using template/framework to standardize and simplify code tasks (see MyFramework.pl for explanation)
- Learn to using Perl debugger tool rather than use 'print'
- Start with minimum code required (isolate code)
- Reduce interference by defining good interfaces through subroutines
- Pay attention to format (especially with statement across multiple lines)
- Many more ... (refer to 'Perl Best Practice')

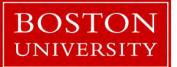

Yun Shen, Programmer Analyst yshen16@bu.edu IS&T Research Computing Services

#### **Good Programming Practices Code Example**

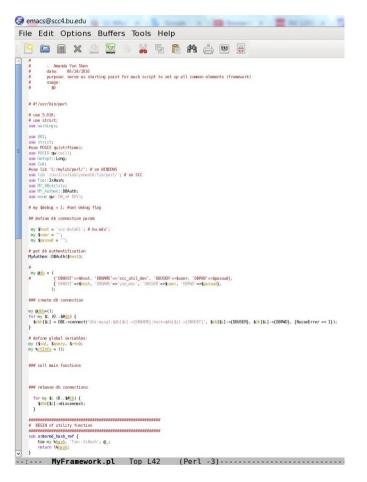

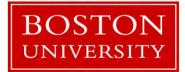

Yun Shen, Programmer Analyst yshen16@bu.edu IS&T Research Computing Services

## Variable Scope

- What is scope? The space that something is seen/valid
- Two types of scope: Global vs. Lexical
  - Global variable visible in the entire package, 'our' keyword
  - lexical variable only visible in the context, with 'my' keyword
- Override: Inside variable overrides(hides) the outside variable
- Package independence same variable name can be used in different packages, they are totally independent and won't affect each other
- Use namespace to provide specificity use "package::variable" qualifier

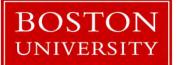

Yun Shen, Programmer Analyst yshen16@bu.edu IS&T Research Computing Services

#### Variable Scope Example 1

Variable scope: enclosing block

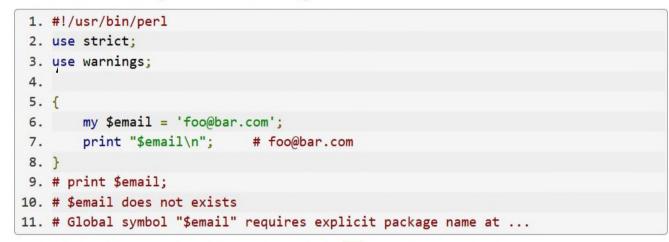

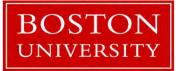

Yun Shen, Programmer Analyst yshen16@bu.edu IS&T Research Computing Services

#### Variable Scope Example 2

Variable hidden by other declaration

| <pre>1. #!/usr/bin/perl</pre>          |         |
|----------------------------------------|---------|
| 2. use strict;                         |         |
| <ol><li>use warnings;</li></ol>        |         |
| 4.                                     |         |
| 5. my \$fname = "Foo";                 |         |
| <pre>6. print "\$fname\n";</pre>       | # Foo   |
| 7.                                     |         |
| 8. {                                   |         |
| <ol> <li>print "\$fname\n";</li> </ol> | # Foo   |
| 10.                                    |         |
| 11. my \$fname = "Othe                 | n";     |
| <pre>12. print "\$fname\n";</pre>      | # Other |
| 13. }                                  |         |
| 14. print "\$fname\n";                 | # Foo   |

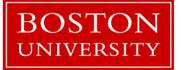

Yun Shen, Programmer Analyst yshen16@bu.edu IS&T Research Computing Services

#### Variable Scope Example 3

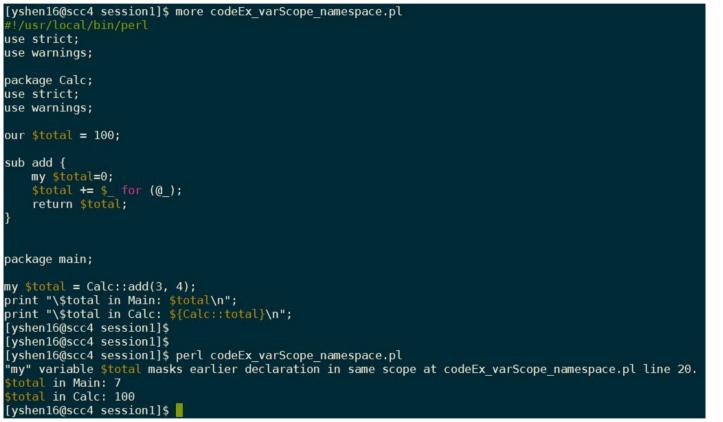

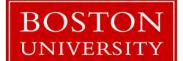

Yun Shen, Programmer Analyst yshen16@bu.edu IS&T Research Computing Services

# **Variable Scope Good Practice**

To avoid ambiguity –

- avoid using same name for different variables unless you are sure they are meant to be same thing ;
- use meaningful names for each variable

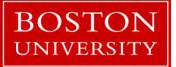

Yun Shen, Programmer Analyst yshen16@bu.edu IS&T Research Computing Services

# **Special Symbols**

- Also called 'pre-defined variables' in peridoc
- Can be divided into five categories:
  - General Variables
  - Regular Expression Variables
  - Filehandle Variables
  - Error Variables
  - State Variables
- Perl programming depends highly on using these special symbols (variables, more officially). So it is good to know about them.
- Use 'peridoc perivar' to read the help documentation

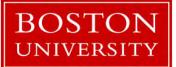

Yun Shen, Programmer Analyst yshen16@bu.edu IS&T Research Computing Services

#### **Special Symbols - General**

\$ARG/\$\_ – default input space @ARG/@\_ – parameter array for subroutine

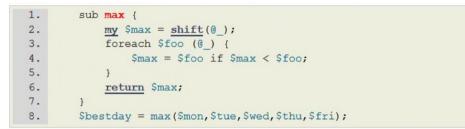

\$a – small number in sort(); \$b – large number in sort()

```
@all = sort { $b <=> $a } 4, 19, 8, 3;
@ordered = sort { $a->name cmp $b->name } @employees;
```

%ENV – environment variables %INC – the paths to be searched

•••

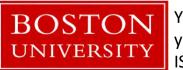

Yun Shen, Programmer Analyst yshen16@bu.edu IS&T Research Computing Services

# **Special Symbols – Regular Expression**

\$1, \$2, ... - matching groups in the parentheses in pattern

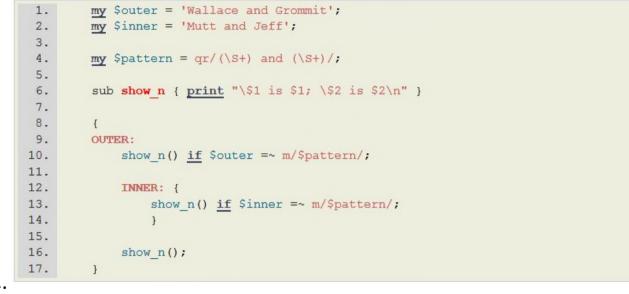

Output:

\$1 is Wallace; \$2 is Grommit
 \$1 is Mutt; \$2 is Jeff
 \$1 is Wallace; \$2 is Grommit

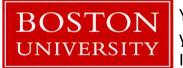

Yun Shen, Programmer Analyst yshen16@bu.edu IS&T Research Computing Services

# Special Symbols – Regular Expression (2)

- \$&/\${^MATCH} last successful matching string
- \$`/\${^PREMATCH} the string preceding the last matching string
- \$'/\${^POSTMATCH} the string following the last matching string

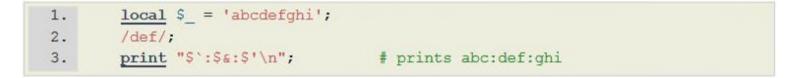

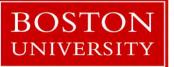

Yun Shen, Programmer Analyst yshen16@bu.edu IS&T Research Computing Services

# **Special Symbols – File handlers**

- \$AGRV name of current file
- @ARGV command line arguments
- ARGV special file handle for command line filenames
- \$. current line number
- \$/ input line delimiter
- \$\ output line delimiter
- \$% current page number

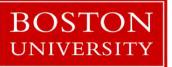

Yun Shen, Programmer Analyst yshen16@bu.edu IS&T Research Computing Services

# **Special Symbols – File handlers**

- \$@ Perl error string
- \$! Error number from C, 'errno'
- \$^E Extended OS error info, such as 'CDROM tray not closed'
- \$? Exit status from last process

| 1. | eval q{ |                                                |
|----|---------|------------------------------------------------|
| 2. |         | open my \$pipe, "/cdrom/install  " or die \$!; |
| 3. |         | my @res = <\$pipe>;                            |
| 4. |         | close Spipe or die "bad pipe: \$?, \$!";       |
| 5. | };      |                                                |

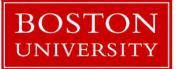

Yun Shen, Programmer Analyst yshen16@bu.edu IS&T Research Computing Services

# **Code Examples**

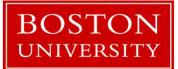

Yun Shen, Programmer Analyst yshen16@bu.edu IS&T Research Computing Services

# Walk Through Code Examples

Examples To walk through: (code examples are in ./code/session1/)

1. bio\_nts\_trans.pl - example in real world to show regular expression in use

2. bio\_prot\_trans.pl - example in real world to show hash structure in use

Let's go to the terminal to go through these examples now.

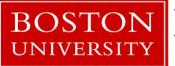

Yun Shen, Programmer Analyst yshen16@bu.edu IS&T Research Computing Services

# **Packages and Modules**

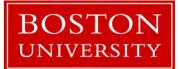

Yun Shen, Programmer Analyst yshen16@bu.edu IS&T Research Computing Services

# **Purpose of Packages/Modules**

- To address the complicity of software functionality, when single script is not sufficient and clear to provide the service.
- It's a way to organize code

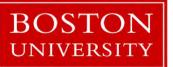

Yun Shen, Programmer Analyst yshen16@bu.edu IS&T Research Computing Services

# What is Package

- 'package' the term used for functionality, means a division of global namespace; can be spread across several files (modules);
- It's a logical unit for code functionality;
- Declares the BLOCK or the rest of the compilation unit as being in the given namespace (Perldoc definition)
- Package = Namespace (simplified)
- Way Perl uses to implement 'class' (object-oriented)

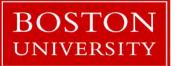

Yun Shen, Programmer Analyst yshen16@bu.edu IS&T Research Computing Services

# What is Module

- 'module' a library file consists of a set of related methods;
- It can be used as 'class' definition or class implementation , or both (for example: Bio::SeqIO)
- modules are actual physical libraries stored in file system to implement desired functioning system
- the common practice is to organize them by their logical namespaces (package)

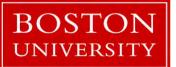

Yun Shen, Programmer Analyst yshen16@bu.edu IS&T Research Computing Services

# Package vs Module - relationship

- Modern design of perl modules one module one package
- object-oriented
  - hierarchically origanized, so outer namespace could cover the inner namespace, to provide modularity
  - Module file directory reflects namespace hierarchy
  - well defined interfaces between modules (namespaces);
- Two Examples, Bio::DB and Bio::SeqIO
   Bio::DB no common interface; every sub namespace is self-referenced
   Bio::SeqIO has common abstract interface defined (implemented), while
   inside every sub namespace related to certain SeqIO may refer to this common
   interface

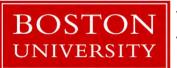

Yun Shen, Programmer Analyst yshen16@bu.edu IS&T Research Computing Services

#### **BioPerl on SCC**

This is the first level file structure of BioPerl installed on SCC:

| [yshen16@scc4 Bio]\$ ls  |                     |                   |                 |                       |                   |
|--------------------------|---------------------|-------------------|-----------------|-----------------------|-------------------|
| Align                    | CodonUsage          | LiveSeq           | Perl.pm         | SearchI0.pm           | Symbol            |
| AlignI0                  | Coordinate          | LocatableSeq.pm   | Phenotype       | Seq                   | Taxon.pm          |
| AlignI0.pm               | DB                  | Location          | PhyloNetwork    | Seq.pm                | Taxonomy          |
| AnalysisI.pm             | DBLinkContainerI.pm | LocationI.pm      | PhyloNetwork.pm | SeqAnalysisParserI.pm | Taxonomy.pm       |
| AnalysisParserI.pm       | Das                 | Мар               | PopGen          | SeqEvolution          | Tools             |
| AnalysisResultI.pm       | DasI.pm             | Map10             | PrimarySeq.pm   | SeqFeature            | Tree              |
| AnnotatableI.pm          | DescribableI.pm     | Map10.pm          | PrimarySeqI.pm  | SeqFeatureI.pm        | TreeI0            |
| Annotation               | Draw                | Matrix            | PullParserI.pm  | SeqI.pm               | TreeI0.pm         |
| AnnotationCollectionI.pm | Event               | MolEvol           | Range.pm        | SeqI0                 | UpdateableSeqI.pm |
| AnnotationI.pm           | Factory             | Nexml             | RangeI.pm       | SeqI0.pm              | Variation         |
| Assembly                 | FeatureHolderI.pm   | NexmlIO.pm        | Restriction     | SeqUtils.pm           | WebAgent.pm       |
| Cluster                  | HandlerBaseI.pm     | Ontology          | Root            | SimpleAlign.pm        |                   |
| ClusterI.pm              | IdCollectionI.pm    | OntologyIO        | Search          | SimpleAnalysisI.pm    |                   |
| ClusterI0                | IdentifiableI.pm    | OntologyI0.pm     | SearchDist.pm   | Species.pm            |                   |
| ClusterI0.pm             | Index               | ParameterBaseI.pm | SearchI0        | Structure             |                   |
| [yshen16@scc4 Bio]\$     |                     |                   |                 |                       |                   |

#### for full library structure, refer to : doc/bioperl\_structure.txt

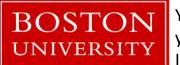

Yun Shen, Programmer Analyst yshen16@bu.edu IS&T Research Computing Services

## Perl help system

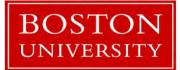

Yun Shen, Programmer Analyst yshen16@bu.edu IS&T Research Computing Services

#### **Perl Language Reference**

- This is the ultimate resource of authority BLUEPRINT of a language;
- Access entrance:
  - http://perldoc.perl.org/index-language.html
- May be found too difficult to be understood for beginners

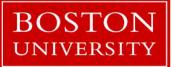

Yun Shen, Programmer Analyst yshen16@bu.edu IS&T Research Computing Services

# 'perldoc' utility

- Embedded Perl documentation system in 'POD' (Plain Old Documentation) format
- Mostly written for Perl library modules:

perldoc perldoc # how to use perldoc perldoc perlintro # perl introduction for beginners perldoc perltoc # Perl table of contents perldoc perl # overview of Perl perldoc perlfunc # Full list of Perl functions perldoc -f print # help on built-in function called 'print' perldoc perlop # full list of perl operators

many more ... (http://perldoc.perl.org/perl.html )

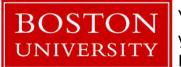

Yun Shen, Programmer Analyst yshen16@bu.edu IS&T Research Computing Services

# http://perldoc.perl.org/index-language.html

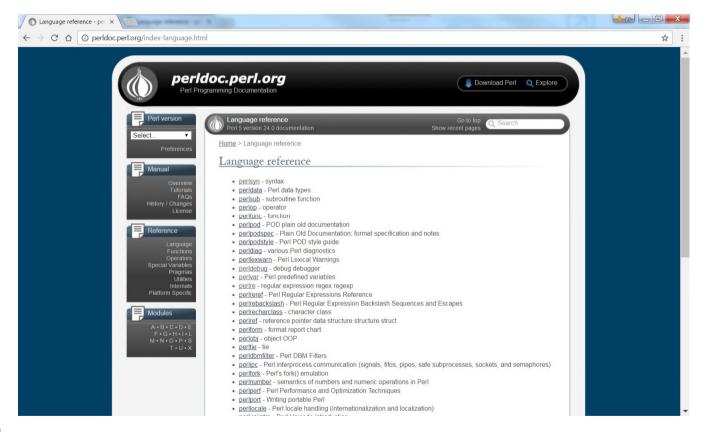

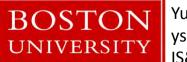

Yun Shen, Programmer Analyst yshen16@bu.edu IS&T Research Computing Services

#### 'man' command

• Linux 'man' command can be used to access perl module help, for example:

man perl man perldoc man perltoc man perlre

- •••
- 'perldoc' is recommended over 'man' 'man' depends on if the man pages are installed for certain Perl Modules or not

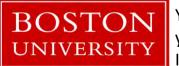

Yun Shen, Programmer Analyst yshen16@bu.edu IS&T Research Computing Services

## Get Help – online resources

Websites: <u>https://learn.perl.org/tutorials/</u> <u>https://perlmaven.com/</u> <u>http://perlmonks.org/</u> <u>https://www.tutorialspoint.com/perl/</u> <u>http://stackoverflow.com/</u>

Books: (for more refer to perlbook\_list.txt) https://www.perl.org/books/beginning-perl/ http://docstore.mik.ua/orelly/perl/cookbook/

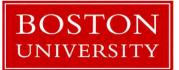

Yun Shen, Programmer Analyst yshen16@bu.edu IS&T Research Computing Services

## Perl debugger

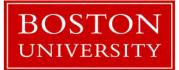

Yun Shen, Programmer Analyst yshen16@bu.edu IS&T Research Computing Services

# perl -d

- Use 'perl –d scriptname' to start debugger
- Perl debugger is a fully integrated part to Perl interpreter, that means code must first pass the compiling process to be able to use debugger
- Frequently used debugger commands:

h: type the help information
n: execute next statement
s: single step execution
r: start/restart/continue run the code
b: set breakpoints
v: view source code in the context

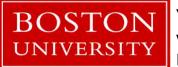

Yun Shen, Programmer Analyst yshen16@bu.edu IS&T Research Computing Services

#### Data::Dumper

- Perl module commonly used to print out the variable structure and value; but more convenient
- Usage:

use Data::Dumper qw(Dumper);

print Dumper \@an\_array;
print Dumper \%a\_hash;
print Dumper \$a\_reference;

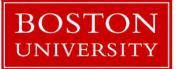

Yun Shen, Programmer Analyst yshen16@bu.edu IS&T Research Computing Services

#### Data::Dumper Code Example

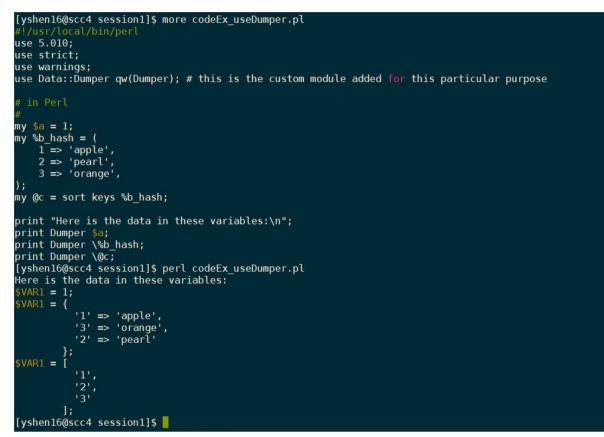

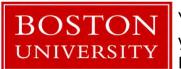

Yun Shen, Programmer Analyst yshen16@bu.edu IS&T Research Computing Services

#### Q & A

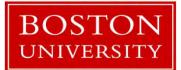

Yun Shen, Programmer Analyst yshen16@bu.edu IS&T Research Computing Services

#### **Evaluation Please @**

#### http://scv.bu.edu/survey/tutorial\_evaluation.html

# <u>Thank You !!</u>

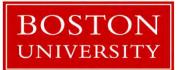

Yun Shen, Programmer Analyst yshen16@bu.edu IS&T Research Computing Services